Artículo [Alberto Fuentes](https://es.community.intersystems.com/user/alberto-fuentes) · 20 ene, 2023 | ectura de 5 min

[Open Exchange](https://openexchange.intersystems.com/package/Health-Dataset)

# **Tutorial de IntegratedML**

La funcionalidad IntegratedML de InterSystems IRIS se utiliza para obtener predicciones y probabilidades mediante el uso de la técnica AutoML. AutoML es una tecnología de *Machine Learning* utilizada para seleccionar el mejor algoritmo/modelo de *Machine Learning* para predecir el estado, los números y los resultados generales basados en los datos pasados (datos utilizados para entrenar el modelo AutoML). No necesitas un científico de datos, porque AutoML probará los algoritmos de *Machine Learning* más comunes y seleccionará el mejor algoritmo para ti, basado en las características de los datos analizados.

InterSystems IRIS incorpora un motor AutoML, pero también permite utilizar H2O y DataRobot. En este artículo mostraré los pasos para utilizar el motor AutoML de InterSystems.

# **Paso 1 - Descargar la aplicación de muestra para hacer los ejercicios**

- 1. Ve a <https://openexchange.intersystems.com/package/Health-Dataset>
- 2. Clonar/git pull el repositorio en cualquier directorio local

\$ git clone https://github.com/yurimarx/automl-heart.git

3. Abrir un terminal de Docker en este directorio y ejecutar:

\$ docker-compose build

4. Ejecutar el contenedor de IRIS:

\$ docker-compose up -d

# **Paso 2 - Comprender el escenario y los datos**

El escenario consiste en predecir, a partir de datos previos, las enfermedades cardíacas. Los datos disponibles para hacerlo, son:

```
SELECT age, bp, chestPainType, cholesterol, ekgResults, 
       exerciseAngina, fbsOver120, heartDisease, maxHr,
```
#### numberOfVesselsFluro, sex, slopeOfSt, stDepression, thallium FROM dc data health.HeartDisease

El diccionario de datos de la tabla HeartDisease es

(fuente:<https://data.world/informatics-edu/heart-disease-prediction/workspace/data-dictionary>):

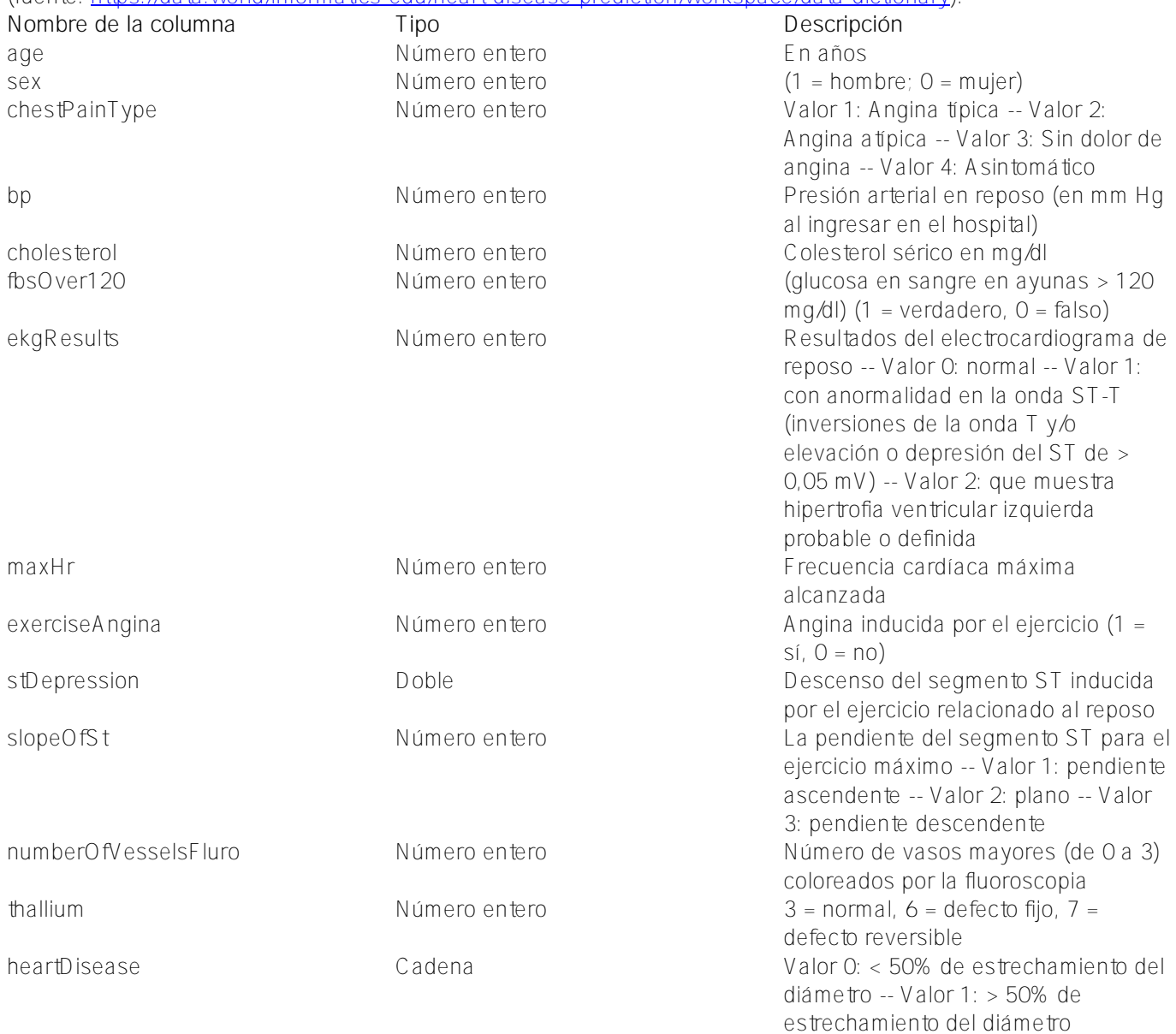

heartDisease es la propiedad que tenemos que predecir.

# **Paso 3 - Preparar los datos para el entrenamiento**

La tabla HeartDisease tiene 270 filas. Tomaremos 250 para entrenar nuestro modelo de predicción. Para ello, crearemos la siguiente vista dentro del Portal de administración > Explorador de sistemas > SQL:

```
CREATE VIEW automl.HeartDiseaseTrainData AS
SELECT * FROM dc data health.HeartDisease WHERE ID & lt; 251
```
### **Paso 4 - Preparar los datos para la validación**

Tomaremos 20 filas para validar los resultados de la predicción. Para ello, crearemos la siguiente vista dentro del Portal de administración > Explorador de sistemas > SQL:

### CREATE VIEW automl.HeartDiseaseTestData AS SELECT \* FROM dc data health.HeartDisease WHERE ID > 250

### **Paso 5 - Crear el modelo de AutoML para predecir las enfermedades cardíacas**

IntegratedML permite crear un modelo de AutoML para hacer predicciones y probabilidades (más información en ). Para ello, crearemos el siguiente modelo dentro de Portal de administración > Explorador de sistemas > SQL:

#### CREATE MODEL HeartDiseaseModel PREDICTING (heartDisease) FROM automl.HeartDiseaseTrai nData

El modelo obtendrá los datos del entrenamiento (aprendizaje) de la vista automl.HeartDiseaseTrainData.

# **Paso 6 - Ejecutar el entrenamiento**

Para hacer esto, ejecutaremos la siguiente instrucción de SQL dentro del Portal de administración > Explorador de sistemas  $>$  SOL:

### TRAIN MODEL HeartDiseaseModel

### **Paso 7 - Validar el modelo de entrenamiento**

Para validar el modelo que acabamos de entrenar, ejecutaremos la siguiente instrucción de SQL dentro del Portal de administración > Explorador de sistemas > SQL:

#### VALIDATE MODEL HeartDiseaseModel FROM automl.HeartDiseaseTestData

Validamos el HeartDiseaseModel utilizando datos de prueba extraídos de la vista automl.HeartDiseaseTestData.

### **Paso 8 - Obtener las métricas de validación**

Para conocer las métricas de validación del proceso de validación, ejecutaremos la siguiente instrucción SQL dentro del Portal de administración > Explorador de sistemas > SQL:

#### SELECT \* FROM INFORMATION SCHEMA ML VALIDATION METRICS

Para entender los resultados obtenidos, consulta: [https://docs.intersystems.com/rislatest/csp/docbook/DocBook.UI.Page.cls...( [https://docs.intersystems.com/irislatest/csp/docbook/DocBook.UI.Page.cls...](https://docs.intersystems.com/irislatest/csp/docbook/DocBook.UI.Page.cls?KEY=GIML_VALIDATEMODEL)) La documentación de InterSystems IRIS detalla lo siguiente a partir de los resultados de validación:

La salida de VALIDATE MODEL es un conjunto de métricas de validación que se puede ver en la tabla INFORMATIONSCHEMAMLVALIDATIONMETRICS.

Para los modelos de regresión, se guardan las siguientes métricas:

- Varianza
- R cuadrado
- Error cuadrático medio
- Error cuadrático medio de la raíz

Para los modelos de clasificación, se guardan las siguientes métricas:

- Precision Se calcula dividiendo el número de positivos verdaderos por el número de positivos predichos (suma de positivos verdaderos y falsos positivos).
- Recall Se calcula dividiendo el número de positivos verdaderos por el número de positivos reales (suma de positivos verdaderos y falsos negativos).
- F-Measure Se calcula mediante la siguiente expresión: F = 2 \* (precision \* recall) / (precision + recall)
- Accuracy Se calcula dividiendo el número de verdaderos positivos y verdaderos negativos por el número total de filas (suma de verdaderos positivos, falsos positivos, verdaderos negativos y falsos negativos) en todo el conjunto de pruebas.

# **Paso 9 - Ejecutar las predicciones con el nuevo modelo de AutoML - ¡el último paso!**

Para conocer las métricas de validación del proceso de validación, ejecutaremos la siguiente instrucción SQL dentro del Portal de administración > Explorador de sistemas > SQL:

#### SELECT \*, PREDICT(HeartDiseaseModel ) AS heartDiseasePrediction FROM automl.HeartDise aseTestData

Compara las columnas heartDisease (valor real) y heartDiseasePrediction (el valor de la predicción)

¡Espero que os resulte útil!

[#IntegratedML](https://es.community.intersystems.com/tags/integratedml) [#InterSystems IRIS](https://es.community.intersystems.com/tags/intersystems-iris) [Ir a la aplicación en InterSystems Open Exchange](https://openexchange.intersystems.com/package/Health-Dataset)

**URL de fuente:**[https://es.community.intersystems.com/post/tutorial-de-integratedml](https://es.community.intersystems.com/https://es.community.intersystems.com/post/tutorial-de-integratedml)